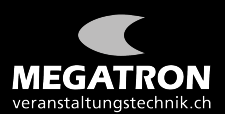

## **Anleitung Abstimmung GV ZHSV 2021**

**Sobald eine Abstimmung erfolgt, wird diese via Extra-Fenster eingeblendet. Auf der rechten Seite läuft die Zeit ab. Bis zum Ende**  sollten Sie Ihre Wahl getroffen und "Übermitteln" geklickt haben.

**Eine Abstimmung nach Ablauf der Zeit ist nicht mehr möglich.**

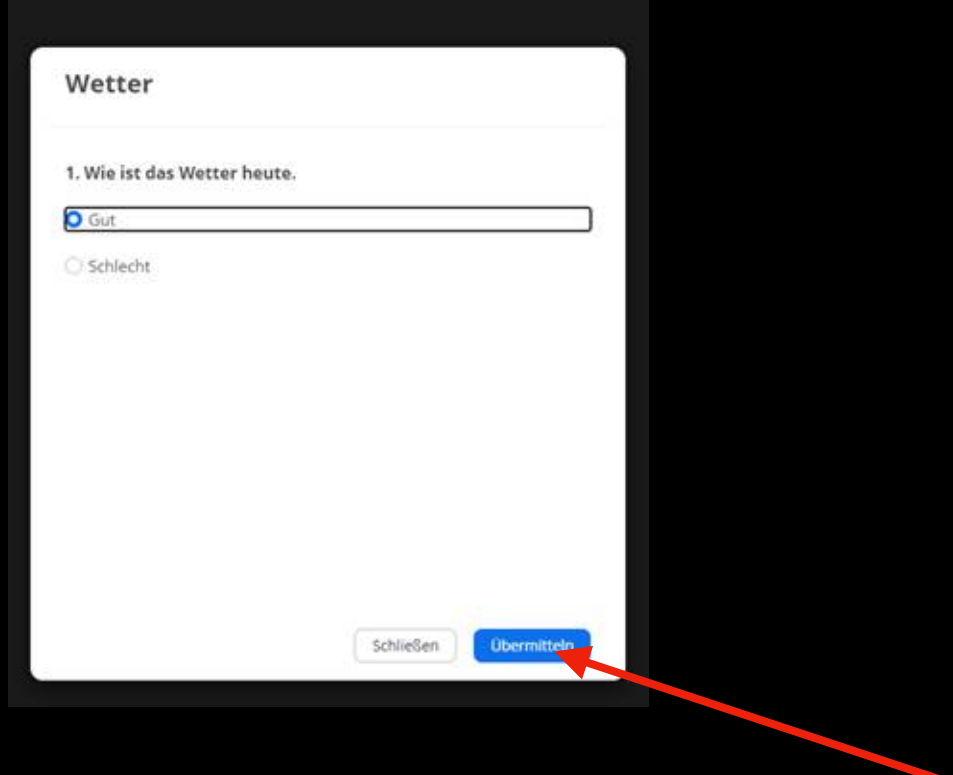